## The New Look of the Santa Cruz Superior Court Portal

With the new Portal you will see many new changes to the look and feel. We hope that this information makes it easier to navigate as well as quickly find the information you are looking for.

- Register/Sign In
  - As usual it will be in the top right corner of the window. If it does not look like Welcome, Jason & then you are not logged in. Please remember the registration is for law enforcement and Justice agencies only. Anyone may run searches or make payments regardless if they are logged in or not.

|                                                                            |                                                                                                    |                                                                                        | Regist                                                                                                    | ter/Sign In 📃                 | ~                      |
|----------------------------------------------------------------------------|----------------------------------------------------------------------------------------------------|----------------------------------------------------------------------------------------|----------------------------------------------------------------------------------------------------|-------------------------------|------------------------|
| Santa Cruz Superior Court                                                  | t Portal                                                                                             |                                                                                        |                                                                                                    |                               | Register - Sign In 🛔 - |
|                                                                            |                                                                                                    |                                                                                        |                                                                                                    |                               |                        |
|                                                                            | Notifications<br>Superior Court Homepage                                                             |                                                                                        |                                                                                                    |                               |                        |
|                                                                            | ***PLEASE NOTE*** Access into the<br>will be required to provide additional                          |                                                                                        | use. Registrants requesting Attorney, DCSS,                                                                                                    | or Justice Partners access    |                        |
|                                                                            | If you encounter any technical issues<br>detailed information (i.e. Case Numb                        |                                                                                        | ortal, please send an e-mail to portal@kern.c                                                                                                    | courts.ca.gov. Please provide |                        |
|                                                                            |                                                                                                    | ot allow for users to sign up (or pay) for<br>wide notification on the portal homepage | traffic school online for their traffic citations. (                                                                                              | Once this functionality       |                        |
|                                                                            | Civil tentative rulings: May be found t                                                              | by using the complete case number in th                                                | e 'smart search'. The hearing date will includ                                                                                                    | le comments with information. |                        |
|                                                                            | page after noon on the business day                                                                  | prior to the hearing to find out the Tent                                              | ended for approval on the next day's calenda<br>ative Rulings for that case. If your case is not<br>aring, your petition may be dismissed or take | t recommended for approval    |                        |
|                                                                            | ***PLEASE NOTE*** The business n                                                                     | ame search function is now available.                                                  |                                                                                                    |                               |                        |
|                                                                            |                                                                                                    |                                                                                        | ure that the 'search by' field is set to 'smart s<br>arch criteria' field and click 'submit' to begin y                                           |                               |                        |
|                                                                            | ***PLEASE NOTE*** The only docun                                                                     | nents being provided from the court are                                                | Minute Orders as of May 11, 2015.                                                                                                    |                               |                        |
|                                                                            |                                                                                                    |                                                                                        |                                                                                                    |                               |                        |
| _                                                                          |                                                                                                    |                                                                                        |                                                                                                    |                               |                        |
|                                                                            | Make Payments<br>Make a payment or select<br>payment alternatives for<br>criminal and traffic cases. | Smart Search<br>Search for court records.                                              | Search Hearings<br>Search for court hearings<br>for a specified date range.                                                                       |                               |                        |
| © 2017 Tyler Technologies, Inc.   All Rights Reserved<br>Version: 3.3.16.1 |                                                                                                    |                                                                                        |                                                                                                    |                               | TYLER TECHNOLOGIES     |
| Make Paym                                                                  | ent                                                                                                  | s                                                                                      | mart Search                                                                                                    | Search                        | h Hearings             |

• All three of these options are still available to registered and unregistered users.

- When you go to make a payment you can search for your case in multiple ways. Left clicking anywhere in the field will provide you with your option.
  - o Summons Number
  - Case Number
  - o Party Name
  - o Business Name
  - Driver's License

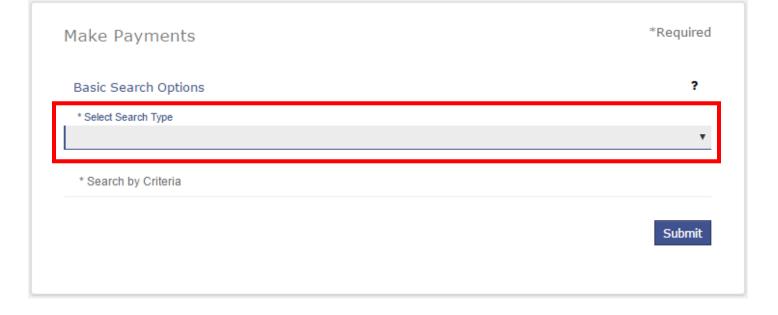

- When you select the Search Type you wish to use you will see that new options may be available to you.
- When doing a search by Party name you will need to fill out the Last Name, First Name, and the Date of Birth fields.

| Basic Search Options  |          |                                        | ?        |
|-----------------------|----------|----------------------------------------|----------|
| * Select Search Type  |          |                                        | -        |
| Party Name            |          |                                        | •        |
| * Search by Last Name |          | * Search by First Name                 |          |
| Search by Middle Name |          | * Search by Date of Birth (mm/dd/yyyy) |          |
|                       |          |                                        |          |
|                       |          |                                        | Submit   |
|                       |          |                                        |          |
|                       |          |                                        |          |
| Make Payments         |          |                                        | *Require |
|                       |          |                                        |          |
| Basic Search Options  |          |                                        | ?        |
| * Select Search Type  |          |                                        |          |
| Driver's License      |          |                                        | •        |
| * Search by State     |          |                                        |          |
| California            | $\nabla$ | * Search by Driver's License Number    |          |

| Search Results           |                    |                       |                                |
|--------------------------|--------------------|-----------------------|--------------------------------|
| Citation/Case Number     | File/Citation Date | Name                  | <b>?</b><br>Balance            |
| Payment Plan             |                    |                       | \$699.00                       |
|                          |                    |                       |                                |
|                          |                    |                       | 1 - 1 of 1 items               |
| H ← 1 → H 25 ♥ items per | page               | Subtot                | 1 - 1 of 1 items<br>al: \$0.00 |
| H ◀ 1 → H 25 ♥ items per | page               | Subtot<br>Total Amour | al: \$0.00                     |
| H < 1 ► H 25 ♥ items per | page               |                       | el: \$0.00                     |

• Selecting the Payment Plan expands the case to show the charges.

|       | Citation/Case Number File/Citation Date Name                                                                                | Balan                       |
|-------|----------------------------------------------------------------------------------------------------|-----------------------------|
| V     | Payment Plan                                                                                                    | \$699.0                     |
|       | The minimum payment due includes the sum of any prior outstanding payments                                                  |                             |
|       | 4/20/2012                                                                                                    |                             |
|       |                                                                                                    |                             |
|       | 23152(a) - VC23152(A) -M- DRIVING UNDER INFLUENCE OF ALCOHOL                                                                |                             |
|       | 23152(a) - VC23152(A) -M- DRIVING UNDER INFLUENCE OF ALCOHOL<br>23152(B) - VC23152(B)-M- DRIVING UNDER INFLUENCE OF ALCOHOL |                             |
|       |                                                                                                    |                             |
|       |                                                                                                    |                             |
|       |                                                                                                    |                             |
|       |                                                                                                    | 1 - 1 of 1 items            |
| • • [ | 23152(B) - VC23152(B)-M- DRIVING UNDER INFLUENCE OF ALCOHOL                                                                 | 1 - 1 of 1 items<br>\$699.0 |
| • • [ | 23152(B) - VC23152(B)-M- DRIVING UNDER INFLUENCE OF ALCOHOL<br>1 ▶ ₩ 25 ▼ items per page                                    |                             |
| • • [ | 23152(B) - VC23152(B)-M- DRIVING UNDER INFLUENCE OF ALCOHOL<br>1 ▶ ► 25 ▼ items per page<br>Subtotal:                       | \$699.0                     |

- Selecting the Continue button shows you the minimum payment due on the case.
- To change the amount you wish to pay Left click the amount in the Amount to Pay field.
- Be sure to check the box to the Terms and Conditions and Left click the Add Payment Details

| Citation/Case Number       | Name             | Balance  | Minimum Due      | Amount to Pay  |
|----------------------------|------------------|----------|------------------|----------------|
| Payment Plan               | Lopez, Richard C | \$699.00 | \$40.00          | \$ 40.00       |
|                            |                  |          | Subtotal:        | \$40.0         |
|                            |                  |          | Transaction Fee: | \$1.0          |
|                            |                  |          | Total Amount:    | \$41.0         |
| Disclaimer                 |                  |          |                  |                |
| DISCLAIMER                 |                  |          |                  |                |
| □ I agree to the Terms and | Conditions       |          |                  |                |
| Back                       |                  |          |                  | ayment Details |

When filling out your payment information, be sure to verify the amount you are planning to be paying.

| Transaction Summary - Total A          | nount: \$41.00                          |                                                     |                         |
|----------------------------------------|-----------------------------------------|-----------------------------------------------------|-------------------------|
|                                        |                                         | ck button, Cancel button or refresh the page. Yo    | u will be automatically |
| redirected after your payment is       | processed.                              |                                                     |                         |
| Cardholder Informatio                  | n                                       |                                                     |                         |
| Enter the information as it appears on | the Cardholder Account. The fields      | marked with a red asterisk (*) are required fields. |                         |
| Card Type                              | •                                       |                                                     |                         |
| Card Number                            |                                         |                                                     | *                       |
| Exp Month                              | • Exp Year                              | <b>v</b> *                                          |                         |
| CVV Code                               | * <u>CVV Help</u>                       |                                                     |                         |
| Name on Card                           |                                         |                                                     | *                       |
| Address Type                           | ® US ◎ Foreign                          |                                                     |                         |
| Address Line 1                         | Street address, P.O. box, company r     | iame do                                             | ×                       |
|                                        | Circeradarezz, n.o. zos, company i      | an., oo                                             |                         |
| Address Line 2                         | Apartment, suite, unit, building, floor | , etc.                                              |                         |
| City                                   |                                         |                                                     | *                       |
| State                                  | •                                       |                                                     |                         |
| Zip Code                               | *                                       |                                                     |                         |

• After filling out your payment information Select the Continue button.

## Smart Search

• When you select the Smart Search option it is important to note the way names must be entered (Last name, First name)

| Smart Search                                                                                                    | *Required                                                                            |
|----------------------------------------------------------------------------------------------------|--------------------------------------------------------------------------------------|
| Search Criteria                                                                                                    | ?                                                                                    |
| * Enter a Record Number or Name in Last, First Middle Suffix Format                                                                                                    |                                                                                      |
| Advanced Filtering Options-                                                                                                    | Submit                                                                               |
| Advanced Filtering Options                                                                                                    | General Filtering Options<br>Filter by Location<br>All Divisions                     |
| <ul> <li>It is possible to restrict your search criteria using<br/>the Advanced Filtering Options. This allows you<br/>to put in very specific search parameters.<br/>See right</li> </ul> | Filter by Search Type Smart Search Include Cases                                     |
| <ul> <li>Please note that using these Advanced filters may<br/>prevent you from seeing the files you may be<br/>looking for.</li> </ul>                                                    | Additional Party Search Filters<br>Search by<br>Party Name Dusiness Name<br>Nickname |
|                                                                                                    | Filter by FBI Number                                                                 |

 Nickname

 Filter by FBI Number

 Filter by SO Number

 Filter by Booking Number

 Search Cases

 Filter by Case Type

 Filter by Case Status

 \*

 Filter by File Date Start

 Filter by Judicial Officer

- Results from your Search will be displayed allowing you to select the case.
- Left clicking on the case number will allow you to navigate into the case and view the appropriate data.
  - (Please note that unregistered users will not be able to view documents, also attorneys that are not listed on the case will not be able to view documents)

| Case Number | Y File Date♥ Y | ′Туре                             | ✓ Status          | ✓ Party Name     |                  |
|-------------|----------------|-----------------------------------|-------------------|------------------|------------------|
| 01/670660   | 11/05/2013     | (42) Unlimited Other Complaint (1 | Not Dispositioned | <del>616,6</del> |                  |
|             |                |                                   |                   |                  |                  |
|             |                |                                   |                   |                  |                  |
|             |                |                                   |                   |                  |                  |
| H 4 1 F F   | 10 🔻 item      | s per page                        |                   |                  | 1 - 1 of 1 items |

• This is the view of an unregistered user accessing a case

| •                                |                                              | 0                                                                                      | 3                  |
|----------------------------------|----------------------------------------------|----------------------------------------------------------------------------------------|--------------------|
| Smart Search                     | 1                                            | Search Results                                                                         | Details            |
| Case Informatio                  | p                                            |                                                                                        | Print              |
|                                  |                                              |                                                                                        | Case Information   |
| CV178110   ROBERT DA             | LE YOAKUM ET AL VS. GLEN                     | CANYON CORP.                                                                           | Party              |
| Case Number                      | Court                                        | Judicial Officer                                                                       | Disposition Events |
| CV178110                         | Civil                                        | Burdick, Paul                                                                          | Events and Hearin  |
|                                  | Case Type                                    | Case Status                                                                            |                    |
| 11/05/2013                       | (42) Unlimited Other<br>Complaint (Not Spec) | Dispositioned                                                                          | Back to top        |
| Party                            |                                              |                                                                                        |                    |
| Plaintiff<br>Yoakum, Robert Dale |                                              | Active Attorneys →<br>Lead Attorney<br>Cracolice, James R                              |                    |
|                                  |                                              | Lead Attorney                                                                          |                    |
| Yoakum, Robert Dale              |                                              | Lead Attorney<br>Cracolice, James R<br>Retained<br>Active Attorneys -<br>Lead Attorney |                    |

• This is the view of a registered user accessing a case

| Smart S                                | earch :                                                                            | Search Results                                                                                      | 3<br>Details                                                                                                  |
|----------------------------------------|------------------------------------------------------------------------------------|----------------------------------------------------------------------------------------------------|----------------------------------------------------------------------------------------------------|
| Case Informa                           | tion                                                                               |                                                                                                    | Print                                                                                                    |
| Case Number<br>File Date<br>11/05/2013 | Court<br>Civil<br>Case Type<br>(42) Unlimited Other<br>Complaint (Not Spec)        | Judicial Officer<br>Burdick, Paul<br>Case Status<br>Dispositioned                                   | Case Information<br>Party<br>Disposition Events<br>Events and Hearin<br>Financial<br>Documents<br>Back to top |
| Party                                  |                                                                                    |                                                                                                    |                                                                                                    |
| Plaintiff                              |                                                                                    | Active Attorneys -<br>Lead Attorney<br>Cracolice, James R<br>Retained<br>Work Phone<br>408-885-1900 |                                                                                                    |
| Plaintiff                              |                                                                                    | Active Attorneys -<br>Lead Attorney<br>Cracolice, James R<br>Retained                               |                                                                                                    |
|                                        |                                                                                    | Work Phone<br>408-885-1900                                                                          |                                                                                                    |
| by either scroll                       | user you can access docu<br>ing to the bottom of the c<br>e documents option on th | ase or View Docum                                                                                   |                                                                                                    |

• You can also select the View Document from within the case. See below

| 0/19/2015 Minut | e Order +                 |  |
|-----------------|---------------------------|--|
| View Documen    | Non-Criminal Minute Order |  |
| Comment         |                           |  |

| View Document | Notice                                 |
|---------------|----------------------------------------|
| View Document | Non-Criminal Minute Order              |
| View Document | Non-Criminal Minute Order              |
| View Document | Judgment                               |
| View Document | Answer / Response / Denial - Unlimited |
| View Document | Notice of Entry of Judgment            |
| View Document | Request for Entry of Dismissal         |
| View Document | Satisfaction of Judgment               |
| View Document | Satisfaction of Judgment               |

• When doing a Hearing Search it is required that ALL fields must be filled out.

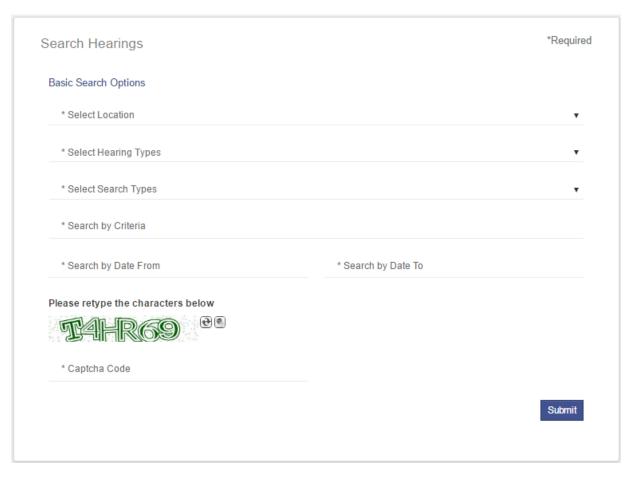

• Left clicking a case number will take you into the case

|                               |                     |                      |               |                | <u> </u>            |  |
|-------------------------------|---------------------|----------------------|---------------|----------------|---------------------|--|
| Case Number                   | ∛ Style / Defendant |                      | YHearing Date | ➤ Hearing Time | ∼ Туре ~            |  |
|                               | ROBERT D            | ET AL VS.            | 8/5/2014      | 1:30 PM        | Mediation Hearing   |  |
|                               | ROBERT D            | ET AL VS.            | 9/11/2014     | 8:30 AM        | Motion Hearings     |  |
|                               | ROBERT D            | ET AL VS. CORRE      | 9/12/2014     | 8:30 AM        | Motion Hearings     |  |
|                               | ROBERT D            | ET AL VS.            | 9/15/2014     | 8:30 AM        | Motion Hearings     |  |
|                               | ROBERT D            | ET AL VS.            | 10/8/2014     | 8:30 AM        | Motion Hearings     |  |
|                               | ROBERT D            | ET AL VS.            | 10/30/2014    | 8:30 AM        | Motion Hearings     |  |
|                               | ROBERT D            | ET AL VS.            | 10/30/2014    | 1:30 PM        | Trial Calendar Call |  |
|                               | ROBERT D            | ET AL VS. CONTRACTOR | 11/3/2014     | 9:00 AM        | Jury Trial          |  |
| H ← 1 → H 10 ♥ items per page |                     |                      |               |                | 1 - 8 of 8 items    |  |